<span id="page-0-0"></span>IJ

### Netfilter / IP-Tables Sicherheitstage SS 2006

#### Hergen Harnisch harnisch@rrzn.uni-hannover.de

15.06.2006

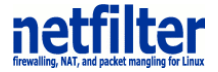

Regionales Rechenzentrum für Niedersachsen **Universitat¨ Hannover**

#### [Firewall:](#page-2-0)

[Paket-Filter](#page-3-0) [stateful inspection](#page-5-0) [Policy](#page-6-0)

#### [IP-Tables:](#page-7-0)

[Grundsätzliches](#page-7-0)

[Aufbau](#page-8-0)

[Regeln](#page-10-0)

[Handling](#page-21-0)

### [Einbindung](#page-23-0)

[Suse](#page-25-0)

[Debian](#page-29-0)

#### [Advanced:](#page-31-0)

[SSH-Bruteforce](#page-32-0) [Portscan-Abwehr](#page-33-0) [Benutzerdefinierte Chains](#page-35-0)

#### [Tools](#page-36-0)

Regionales Rechenzentrum für Niedersachsen Hergen Harnisch | [IP-Tables](#page-0-0) 15.06.2006 | Folie 2 **Universitat¨ Hannover**

### [Firewall:](#page-2-0)

- Abblocken ungewollten Datenverkehrs
- **möglichst frühzeitig:** 
	- vor Erreichen des Rechners: Hardware-Firewall, vgl. Netzschutz
	- im Netzwerk-Code des Kernels: Personal-Firewall ← → z.B. mit IP-Tables
- teilweise mehr:
	- □ Verbindungs-Logging
	- Analyse Datenverkehr
	- Datenweiterleitung
- auf verschiedenen Ebenen:
	- nur Header-Daten: Verbindungsebene (OSI-Layer 2–4) ← Paket-Filter
	- $\Box$  inhaltlich:

Application-Level (OSI-Layer 7)

<span id="page-2-0"></span>

[Firewall:](#page-2-0) [Paket-Filter](#page-3-0)

### Header-Informationen

#### Ethernet

Identifikation durch Hardware-Adressen (MAC)

TCP/IP

IP-Pakete haben:

- Quell-IP-Adresse
- Ziel-IP-Adresse

TCP & UDP zudem:

Quell-Port

Ziel-Port

<span id="page-3-0"></span>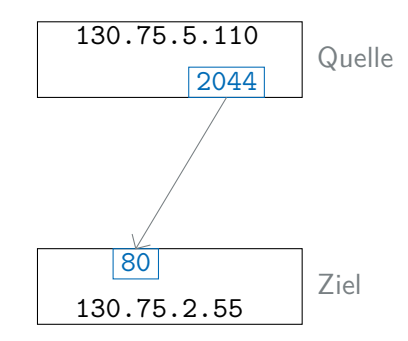

 $R|R|Z|N|$ 

### [Firewall:](#page-2-0) [Paket-Filter](#page-3-0)

# $R|R|Z|N|$

### Protokolle

### TCP — Transmission Control Protocol

- **u** verbindungsorientiert: Verbindungsauf- und abbau
- Bsp.: http, ssh

### UDP — User Datagram Protocol

- **verbindungslos** trotzdem evt. Zugehörigkeit, z.B. Antwort auf Anfrage
- Bsp.: dns, syslog

#### ICMP — Internet Control Message Protocol

- **u** verbindungslos, nicht für Daten
- Bsp.: ping (echo-request)

### [Firewall:](#page-2-0) [stateful inspection](#page-5-0)

# <span id="page-5-0"></span> $R|R|Z|N|$

#### stateless

- $\blacksquare$  jedes Paket wird einzeln betrachtet; ohne Vorwissen, Folgerung
- mögliche Antworten sind zu beachten
- Schnell,  $z.B.$  in Routern, "veraltet"

#### stateful

- **Pakete werden im Zusammenhang gesehen;** Folgepakete werden wie 1. Paket behandelt, zugehörige Verbindungen (z.B. ftp) auch
- Regeln nur für Verbindungsaufbau anzugeben
- z.B. bei Netzschutz-FW, bei Personal-FWs, heute üblich
- IP-Tables wird stateful durch spez. Regeln
- -m state --state RELATED,ESTABLISHED -j ACCEPT

### [Firewall:](#page-2-0) [Policy](#page-6-0)

# <span id="page-6-0"></span> $R|R|Z|N|$

### Grundsatz

- gut bewusst Gewolltes erlauben, Rest verbieten theoretische "Diensteinventur"
- **g&d** Schlechtes verbieten, Rest zulassen nachträgliches Aufsetzen, Analyse Datenverkehr

#### **Erlaubtes**

- Außen nach Innnen (auf Rechner):
	- $\Box$  Wartungszugang, z.B. ssh aus Institutsnetz
	- □ für Server: je nach Aufgabe, z.B. http & https
- Innen nach Außen (von Rechner):
	- dns an bestimmte DNS-Server
	- $\Box$  http/ftp für System-/Virensignatur-Updates
	- smtp für System-Meldungen
	- $\Box$  generell: diese Richtung eher unkritisch

### [IP-Tables: Grundsätzliches](#page-7-0)

# <span id="page-7-0"></span> $R|R|Z|N|$

### Netfilter / IP-Tables

■ im Linux-Kernel 2.4 & 2.6 der Standard, ersetzt altes ipchains bzw. ipfwadm

■ im Kernel implementiert, z.T. Kernel-Module

#### Vortrag

Ziel Einsatz als Personal-Firewall

nicht Natting/Masquerading, Port-Forwarding, Routing/Forwarding, Accounting, Logging

Regionales Rechenzentrum für Niedersachsen Hergen Harnisch | [IP-Tables](#page-0-0) 15.06.2006 | Folie 11 **Universitat¨ Hannover**

# [IP-Tables:](#page-7-0) [Aufbau](#page-8-0)

Schema

#### **Aufbau IPTables**

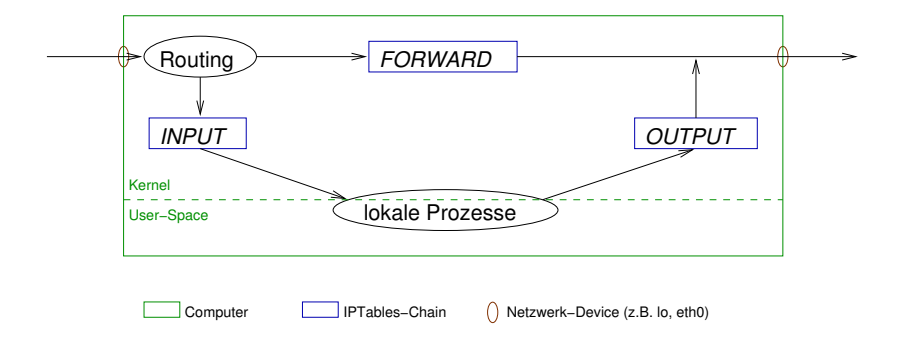

# $R|R|Z|N|$

<span id="page-8-0"></span> $| \cdot |$ 

# [IP-Tables:](#page-7-0) [Aufbau](#page-8-0) für Server / Clients

 $R|R|Z|N|$ 

- kein Routing: FORWARD uninteressant
- jedes reinkommende Paket geht durch INPUT
- jedes rausgehende Paket geht durch OUTPUT
- nach Eintrag der "Stateful-Regel" in INPUT & OUTPUT: nur noch "Verbindungs"-Aufbauten
	- nach Innen / zum Rechner in INPUT
	- nach Außen / vom Rechner in OUTPUT

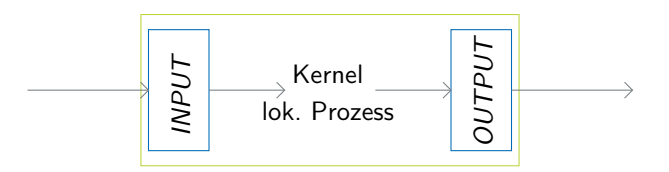

Regionales Rechenzentrum für Niedersachsen Hergen Harnisch | [IP-Tables](#page-0-0) 15.06.2006 | Folie 12 **Universitat¨ Hannover** Über proc-Dateisystem (de-) aktivieren:

Forwarding

/proc/sys/net/ipv6/conf/all/forwarding

/proc/sys/net/ipv4/ip\_forward

IP-Spoofing

<span id="page-10-0"></span>/proc/sys/net/ipv4/conf/\*/rp\_filter

−→ beides bei Debian die Standard-Einstellung, meist mittels echo 0|1>. . . in /etc/init.d/networking

# [IP-Tables:](#page-7-0) [Regeln](#page-10-0) Grund-Setup

### Standard-Policy

```
iptables -P INPUT DROP
# erstmal raus alles, spaeter ggf. restriktiver
iptables -P OUTPUT ACCEPT
iptables -P FORWARD DROP
# ggf. alle chains komplett leeren
iptables -F
```
**Stateful** iptables  $-A$  INPUT  $-m$  state  $\setminus$ --state RELATED,ESTABLISHED -j ACCEPT

 $\rightarrow$  bereits gute Absicherung eines Clients, aber noch zulassen: iptables  $-A$  INPUT  $-S$  127.0.0.1  $-i$  lo  $-i$  ACCEPT

 $R|R|Z|N|$ 

# [IP-Tables:](#page-7-0) [Regeln](#page-10-0) Prinzip

#### **Einzelregel**

Jede Regel besteht aus einer Bedingung und einem Ziel:

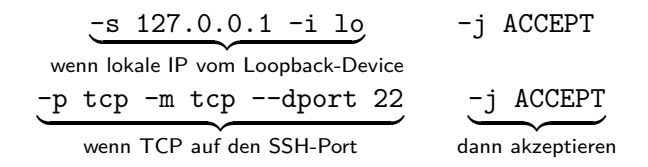

Das Ziel bestimmt das weiter Schicksal eines passenden Paketes.

# [IP-Tables:](#page-7-0) [Regeln](#page-10-0) Prinzip

# $R|R|Z|N|$

### Abfolge

Jede chain besteht aus einer Abfolge von Regeln, Reihenfolge ist entscheidend: Abarbeitung bis first match, d.h. nach einem "Match" wird Regelverarbeitung abgebrochen

### Beispiel

- 1 -p tcp -d 130.75.2.0/24 --dport 25 -j ACCEPT
- $2$  -p tcp  $-$ -dport  $25$  -j DROP
- 3 -j ACCEPT

akzeptiert Mail an Mailserver des RRZN,

Zustellung an andere Mailserver nicht erlaubt;

restlicher Verkehr wieder erlaubt

 $\longrightarrow$  fast alles erlaubt, aber direktes Spamming unterdrückt

# [IP-Tables:](#page-7-0) [Regeln](#page-10-0) Abfolge: Umsetzung

 Regeln können ans Listenende angefügt werden: iptables -A *chain* ...

- **Regeln können vor bestimmten Eintrag eingefügt werden:** iptables -I *chain rulenum* ...
- Bestimmte Regeln können gelöscht werden: iptables -D *chain rulenum*

Bestimmte Regeln können ersetzt werden: iptables -R *chain rulenum* ...

Anzeige mit Zeilennummern: iptables --line-numbers [*chain*]  $R|R|Z|N|$ 

## [IP-Tables:](#page-7-0) [Regeln](#page-10-0) Ziele

# $R|R|Z|N|$

#### ACCEPT

Das Paket wird durchgelassen.

#### DROP

Das Paket wird ohne Benachrichtigung/Rückmeldung verworfen.

#### REJECT

Das Paket wird verworfen, aber der Absender wird benachrichtigt:

- standardmäßig per ICMP port-unreachable
- alternativ auch mit Beendigung einer TCP-Verbindung, sinnvoll für Ident-Port (Vermeidung von Timeouts):

-p tcp –dport 113 -j REJECT --reject-with tcp-reset

REJECT kann nicht Chain-Policy sein und benötigt Zusatzmodul.

### [IP-Tables:](#page-7-0) [Regeln](#page-10-0) **Matches**

# $R|R|Z|N$

IP-Adresse Quelle: -s [!] *address*[/*mask*] Untersuchung der Absender-IP-Adresse (! negiert) z.B. nicht aus UH-Netz: -s ! 130.75.0.0/255.255.0.0

Ziel: -d [!] *address*[/*mask*]

TCP/UDP-Ports Quelle: -p tcp|udp --sport [!] *port* Ziel: -p tcp|udp --dport [!] *port* z.B. alle TCP-Verbindungen außer ssh: -p tcp --dport ! 22

Regionales Rechenzentrum für Niedersachsen Hergen Harnisch | [IP-Tables](#page-0-0) 15.06.2006 | Folie 19 **Universitat¨ Hannover**

# [IP-Tables:](#page-7-0) [Regeln](#page-10-0)

### **Matches**

#### ICMP

- Typ: -p icmp --icmp-type [!] *type*
- z.B. ping-Anfrage: -p icmp --icmp-type echo-request

#### state-Modul

Status: -m state --state *state*

wobei *state* eine Kombination aus

#### **ESTABLISHED Teil einer existierenden Verbindung**

- RELATED zwar neue Verbindung, aber zu existierender gehörend (z.B. FTP-Data zu FTP-Control)
- NEW gehört zu nichts Bekanntem
- INVALID ungültig (oder auch Speicher-Problem des Moduls)

# [IP-Tables:](#page-7-0) [Regeln](#page-10-0) Connection-Tracking

 $R|R|Z|N|$ 

Status RELATED hängt sehr vom Protokoll ab, daher sind protokoll-spezifische Erweiterungen nötig.

- ip conntrack ftp: FTP-Datenport (active & passive) fällt unter RELATED
- ip\_conntrack\_netbios\_ns: damit wird das "Browsen" nach Samba-Shares möglich

meist nötig: Module mit modprobe explizit laden!

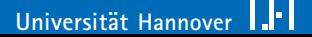

### [IP-Tables:](#page-7-0) [Regeln](#page-10-0)

# $R|R|Z|N|$

### Beispielregeln

```
01 iptables -P INPUT DROP
02 iptables -P OUTPUT ACCEPT
03 iptables -P FORWARD DROP; iptables -F
04 iptables -A INPUT -m state -state RELATED, ESTABLISHED \
                                                  -j ACCEPT
# rein: lokal, ping, ssh aus UH
05 iptables -A INPUT -s 127.0.0.1 -i lo -j ACCEPT
06 iptables -A INPUT -p icmp –icmp-type 8 -j ACCEPT
07 iptables -A INPUT -s 130.75.0.0/255.255.0.0 -p tcp \
                                       --dport 22 -j ACCEPT
# raus: alles, aber Mail/DNS nur UH
08 iptables -A OUTPUT -d 127.0.0.1 -o lo -j ACCEPT
09 iptables -A OUTPUT -d ! 130.75.0.0/16 -p tcp \
                                     -dport 25,465 -j DROP
10 iptables -A OUTPUT -d 130.75.1.32/32 -j ACCEPT
11 iptables -A OUTPUT -d 130.75.1.40/32 -j ACCEPT
```
12 iptables -A OUTPUT --dport 53 -j DROP

Regionales Rechenzentrum für Niedersachsen Hergen Harnisch | [IP-Tables](#page-0-0) 15.06.2006 | Folie 22 **Universitat¨ Hannover**

# [IP-Tables:](#page-7-0) [Regeln](#page-10-0) "Design-Kriterien"

- DROP als Standard-Policy
- lieber REJECT als DROP:
	- leichter zur Fehlersuche allgemein, DROP nur gegen DoS gut
- komplizierte Regelpassagen in User-Chains abtrennen (s.u.)
- Übersichtlichkeit, Verständlichkeit, Wartbarkeit wichtiger als 100%-iger Schutz mit Raffinessen
- Aufbewahrung eines kommentierten Erstellungsskriptes

#### ersetzt nie die normale Dienste-Absicherung

# $R|R|Z|N|$

[IP-Tables:](#page-7-0) [Handling](#page-21-0)

# <span id="page-21-0"></span> $R|R|Z|N|$

### Speicherung von Regelsätzen

#### Befehle

- Abspeichern mit iptables-save >Datei
- Wiederherstellen mit iptables-restore <Datei

#### Beispiel-Datei

```
# Generated by iptables-save v1.3.3 on Tue Jun 6 19:21:25 2006
*filter
:INPUT DROP [1:60]
:FORWARD DROP [0:0]
:OUTPUT ACCEPT [72:6224]
-A INPUT -m state --state RELATED,ESTABLISHED -j ACCEPT
-A INPUT -S 127.0.0.1 -i lo -j ACCEPT
COMMIT
```
# Completed on Tue Jun 6 19:21:25 2006

## [IP-Tables:](#page-7-0) [Handling](#page-21-0)

## Remote-Bearbeitung

Problem: falsche Regeln führen zur Aussperrung

```
Lösung: automatische Wiederherstellung / Löschung
```
### **Skript**

```
# ggf. Abspeicherung
# iptables-save >/root/iptables-fallback.conf
# neue Regeln:
...
# Timeout und Wiederherstellung:
if read -p "Annahme neuer Regeln mit Return" -t 30;
  then echo neue Regeln gelten;
  else
    iptables-restore </root/iptables-fallback.conf;
    echo Regeln zurueckgesetzt;
```
#### fi

# $R|R|Z|N|$

# Init-Prozess

[Einbindung](#page-23-0)

### Init-Skript

Init-Skript /etc/init.d/iptables erstellen. Parameter:

start aktiviert die Firewall

stop deaktiviert die Firewall

Quelle: [http://www.rrzn.uni-hannover.de/fw\\_linux.html](http://www.rrzn.uni-hannover.de/fw_linux.html) Meist wird mit iptables-save erzeugte Datei /etc/iptables.conf eingelesen.

#### Aktivierung

<span id="page-23-0"></span>Setzen von Links in /etc/rc?.d, unbedingt distributionsspezifische Tools verwenden (s.u.)

## [Einbindung](#page-23-0)

# $R|R|Z|N|$

### Module

Einige IP-Tables-Erweiterungen liegen in Modulen, z.B.

- ipt state (für established, related)
- **I** ip conntrack ftp (für Datenport-Freischaltung)
- ipt\_REJECT (für Reject statt Drop)

Diese Module sind ggf. beim Systemstart zu laden, durch

- Auflisten in /etc/modules
- modprobe-Aufruf im Init-Skript
- Abhängigkeiten von Geräten in /etc/modules.conf meist nicht möglich

### [Einbindung](#page-23-0) [Suse](#page-25-0)

# <span id="page-25-0"></span> $R|R|Z|N|$

### Yast: Aufruf Firewall

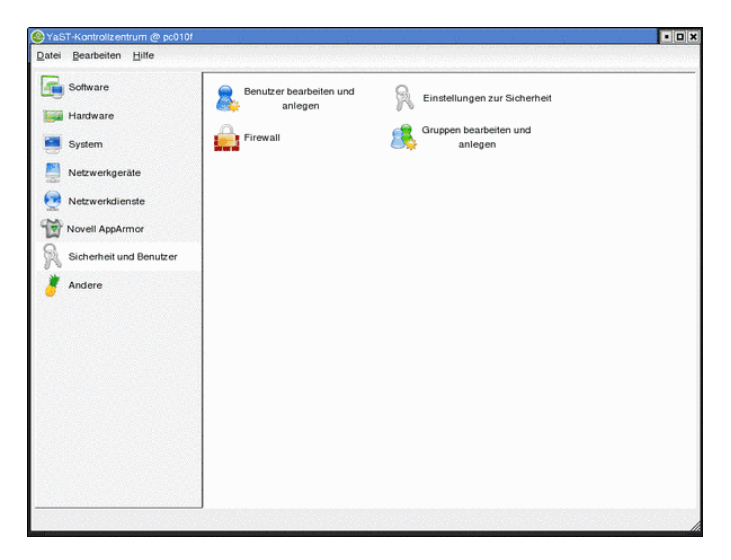

Regionales Rechenzentrum für Niedersachsen Hegionales Rechenzentrum für Niedersachsen<br>
Hergen Harnisch | [IP-Tables](#page-0-0) 15.06.2006 | Folie 29 **Universität Hannover** 

### [Einbindung](#page-23-0) [Suse](#page-25-0)

# $R|R|Z|N|$

### Yast: Unterpunkt Firewall

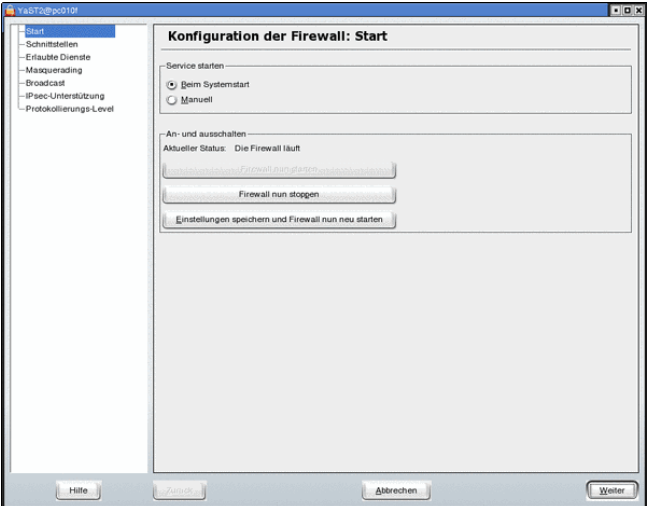

Regionales Rechenzentrum für Niedersachsen **Hegionales Rechenzentrum für Niedersachsen**<br>
Hergen Harnisch | [IP-Tables](#page-0-0) 15.06.2006 | Folie 30 **Universität Hannover** 

### [Einbindung](#page-23-0) [Suse](#page-25-0)

Yast

#### Vorgehen

- SuseFirewall2 nach der Installation aktiv
- dann über Yast Ports öffnen ("erlaubte Dienste")

### Eigenschaften Yast/SuseFirewall

#### ■ Zonen-Konzept

- □ nur 3 Zonen: intern, extern, DMZ
- $\Box$  geht konzeptionell von sichererem LAN aus
- □ Öffnen nur für gewisse Clients nur begrenzt möglich
- ermöglicht NAT, DMZ, Port-Redirect, VPN, dadurch nicht unbedingt einfacher als Skript

# [Einbindung](#page-23-0) [Suse](#page-25-0) Init-Skript

# $R|R|Z|N$

Zur Verwendung des oben genannten Init-Skripts:

1. in Yast die FW-Konfiguration  $&$  Start auf "manuell" schalten, vgl. [http://www.rrzn.uni-hannover.de/fw\\_suse.html](http://www.rrzn.uni-hannover.de/fw_suse.html)

#### ab Suse 9 beachten

2. INIT INFO-Block ins Skript einfügen (vgl. man insserv)

#### Suse 8-10

- 3. statt Links manuell zu setzen:
	- Yast Control Center  $\rightarrow$  System  $\rightarrow$  Run level editor & Runlevel properties
	- $\Box$  oder chkconfig iptables on aufrufen

# [Einbindung](#page-23-0) [Debian](#page-29-0) Init-Skript

# <span id="page-29-0"></span> $R|R|Z|N|$

 altes Init-Skript gepackt in /usr/share/doc/iptables/example/oldinitdscript.gz verwendet zwei gespeicherte Regelsätze: start aktiviert /var/lib/iptables/active, erzeugen durch setzen der Regeln und abspeichern mit /etc/init.d/iptables save active stop aktiviert /var/lib/iptables/deactive, abspeichern mit /etc/init.d/iptables save inactive

Links setzen mit: update-rc.d iptables defaults

## [Einbindung](#page-23-0) [Debian](#page-29-0)

# $R|R|Z|N$

ifupdown

- ifup/ifdown (de)-aktivieren Netzwerkschnittstellen und zugehörige Konfigurationen, Einstellungen dazu in /etc/network/interfaces
- z.B. Flankierendes (Spoof-Protection, Forwarding) auch in /etc/network/options
- **z.B.** über Skripte in /etc/network/if-[pre-up|post-down].d/
- **Vorteil gegenüber Init-Skript:** 
	- Umkonfigurationen werden berücksichtigt
	- $\Box$  Beachtung von DHCP, Namen von Interfaces leichter
	- $\Box$  dynamische Änderungen wie z.B. WLan abdeckbar
- Beispiel-Skript & Erklärung unter

[http://www.rrzn.uni-hannover.de/fw\\_debian.html](http://www.rrzn.uni-hannover.de/fw_debian.html)

### [Advanced:](#page-31-0)

# <span id="page-31-0"></span> $R|R|Z|N|$

### recent-Modul

- Modul laden mit modprobe ipt\_recent
- **E** ermöglicht eine adaptive Firwall:
	- $\Box$  Quell-IP kann in Liste protokolliert werden
	- $\Box$  mit Liste können bisherige Zugriffe in Bedingungen geprüft werden, dabei auch die Anzahl und der Zeitraum prüfbar
- Listen:
	- mehrere Listen möglich
	- $\Box$  standardmäßig bis zu 100 Einträge
	- $\Box$  angelegte Listen in /proc/net/ipt\_recent/
	- $\Box$  Liste manipulierbar durch Schreiben auf procfs-Datei: "xx.xx.xx.xx" fügt IP zu, "-xx.xx.xx.xx" löscht IP, "clear" leert

### [Advanced:](#page-31-0) [SSH-Bruteforce](#page-32-0)

```
1 modprobe ipt_recent
2 # state NEW nicht noetig, da stateful-Regel davor
3 iptables -A INPUT -p tcp --dport 22
4 -m recent --update --seconds 300 --hitcount 2
                                               --name SSH \setminus5 - i DROP
6 iptables -A INPUT -p tcp --dport 22 \
7 -m recent --set --name SSH \
8 -j ACCEPT
```
in 4: SSH-Verbindungsaufbauten werden analysiert:

- a) Kombination hitcount&seconds: wenn Zähler für die letzten 5 min  $>$ 2, dann die Verbindung "droppen"
- b) update: unter Bed. b) Zugriff in Liste SSH protokollieren
- in  $7:$  wenn Limit noch nicht erreicht (d.h. 4 nicht erfüllt):
	- c) wenn neue IP: IP wird der Liste SSH zugefügt (Zähler 0)
	- d) wenn IP bereits in Liste SSH: Zugriff protokollieren & Zähler $+1$

erlaubt 2 neue SSH-Verbindungen je 5 min, egal ob erfolgreich oder nicht

<span id="page-32-0"></span> $R|R|Z|N|$ 

```
1 iptables -A INPUT -m recent --update \ \ |2 --seconds 300 --hitcount 4 --name BANME -j DROP
3 iptables -A INPUT -m tcp -p tcp ! --syn -i DROP
4 iptables -A INPUT -m tcp -p tcp --dport 22 -j ACCEPT
5 iptables -A INPUT -m recent --set --name BANME -i REJECT
```
- **Prinzip:** häufig genug auf verbotene Ports, dann wohl ein Scan genauer: 4 verbotene Zugriffe in 5 min gelten als Scan
- nach 3 bleiben von TCP nur Verbindungsaufbauten
- 4 ist die letzte Stelle für Unverdächtiges (Bsp. ssh)
- in 5 Ankommendes ist verdächtig, also notieren  $\&$  zählen
- <span id="page-33-0"></span> $\blacksquare$  1,2: ggf. verbieten (s.o.) und auch weiterzählen, dann definiert auch 4 keine Ausnahme mehr

### [Advanced:](#page-31-0) [Portscan-Abwehr](#page-33-0)

- obiges Abwehr-Verfahren sehr brutal Problem: Zugriffsversuch mit Retry könnte schon als Scan gelten Einsatzbereich: Workstations mit SSH-Zugang, nicht für Server
- **allgemein ist Port-Scan-Abwehr schwierig, da mehrere** Scan-Verfahren möglich (vgl. man nmap)
- Ausführliche Konfiguration, die auch andere Scan-Typen abdeckt, im rc.firewall-Skript (URL s.u., unterhalb von "#portscan detector").
- inzwischen extra Modul psd für Port-Scan-Detection verfügbar, aber nicht Standardumfang

#### Empfehlung

Da Port-Scans eher unkritisch sind, einfach hinnehmen. Port-Scans (meint auch: ein Port auf mehreren IPs) sind nur interessant, da häufig der Urheber infiziert ist.

 $R|R|Z|N|$ 

### [Advanced:](#page-31-0) [Benutzerdefinierte Chains](#page-35-0)

<span id="page-35-0"></span> $R|R|Z|N|$ 

Man kann selbst Chains erzeugen, die als Ziel dienen können:

- Ubersichtlichkeit durch Kapselung von Regeln
- Wiederverwendung von Regelsätzen (mehrfach als Sprungziel)
- statt Transaktionen: Regelsatz als Ganzes zufügen, gut auch für Tests

#### Beispiel

```
# Chain erzeugen und Regeln einfügen
1 iptables -N SSHIN
2 iptables -A SSHIN -m recent --update --seconds 300 \
                           --hitcount 2 --name SSH -j DROP
3 iptables -A SSHIN -m recent --set --name SSH -j ACCEPT
# aus user-def. Chains wird normalerweise zurueckgekehrt
# daher hier explizit Policy: restlichen Verkehr verwerfen
4 iptables -A SSHIN -j DROP
# SSH-Verkehr in SSHIN-Chain umlenken
5 iptables -A INPUT -p tcp --dport 22 -i SSHIN
```
### [Tools](#page-36-0) Übersicht

zu IP-Tables gibt es

- Skripterzeuger
- grafische Frontends
- Pakete für Konfiguration & Einbindung
- Stand-Alone-Firwalldistributionen
- Simulation, Paketverfolgung
- Modul-Erweiterungen
- Erweiterungen um Application-Level-FW

hier exemplarisch: Konfigurationshilfen

<span id="page-36-0"></span> $R|R|Z|N|$ 

[Tools](#page-36-0) rc.firewall  $R|R|Z|N|$ 

#### ein großes Init-Skript

- Konfiguration über Setzen von Variablen am Skriptanfang
- unterstützt auch NAT, Port-Forwarding, Routing
- Quelle: <http://projectfiles.com/firewall/>

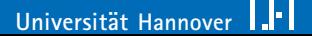

## Webmin

- IPTables-Modul vorhanden
- Konfiguration über Browser
- Auswahl aus vorgefertigten Scenarien
- detailierte Konfiguration möglich
- aber Webmin ist abzusichern, am Besten: nur lokaler Zugriff und Tunnelung über SSH

#### Quelle:

<http://www.niemueller.de/webmin/modules/iptables/>

# Webmin: Screenshot

[Tools](#page-36-0)

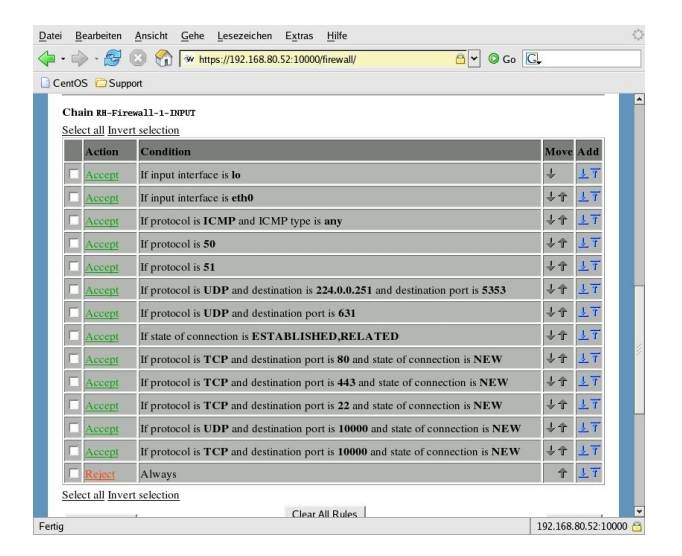

# $R|R|Z|N|$

### guarddog

#### Zonen-Konzept

Kapselung von TCP/UDP & Ports in

"Application-Protokollen", aber Port-Einstellungen möglich

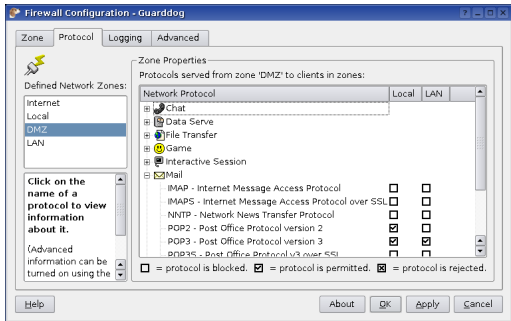

Quelle: <http://www.simonzone.com/software/guarddog/>

Regionales Rechenzentrum für Niedersachsen Hergen Harnisch | [IP-Tables](#page-0-0) 15.06.2006 | Folie 46 **Universitat¨ Hannover**

# $R|R|Z|N|$

### firestarter

- Regeln (policy) als Auflistung
- zeigt Verbindungsversuche (events) an, diese können zugelassen & als Regel eingetragen werden

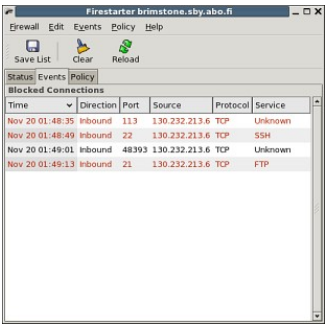

Quelle: <http://www.fs-security.com/>

# $R|R|Z|N$

### **FWBuilder**

- GUI zur Regeleingabe & -bearbeitung
- System-Einstellungen (z.B. Forward, Spoofing-Protection)
- Standard-Setups zur Auswahl
- benannte Objekte, Kommentierung
- interne Datenbank der Einstellungen (XML-Dateien)
- Export, u.a. als IPTables-Skript (policy-compiler)
- zentrale Verwaltung mehrere Firewalls, Regelverteilung auf die Systeme
- unterstützt Bridging, Routing, NAT
- FWBuilder selbst Cross-Plattform
- Quelle: <http://www.fwbuilder.org/>

# FWBuilder: Screenshot

[Tools](#page-36-0)

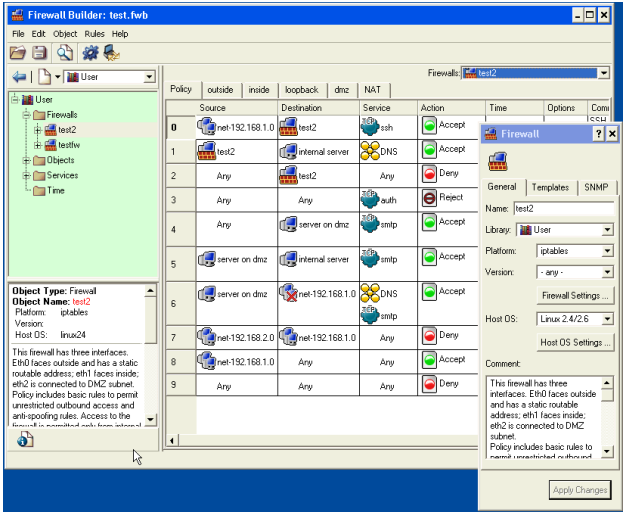

Regionales Rechenzentrum für Niedersachsen Hegionales Rechenzentrum für Niedersachsen<br>
Hergen Harnisch | [IP-Tables](#page-0-0) 15.06.2006 | Folie 49 **Universität Hannover** 

# shorewall

[Tools](#page-36-0)

- bindet Firewall in den Startup-Prozess ein
- Konfiguration aus mehreren Config-Dateien in /etc/shorewall/
	- □ Zonen-Konzept (Definition in zones
	- $\Box$  zonenabhängige Standard-Policies in policy
	- spezielle Regeln in rules
- $\blacksquare$  eher für dedizierte Firewall, benötigt z.B. iproute
- unterstützt NAT, Port-Forwarding, Routing, Bridging, VPN, Traffic-Shaping, Accounting
- Quelle: <http://www.shorewall.net/>

### Schlussbemerkungen

#### IP-Tables

- Konfiguration ohne Spezialitäten wie NAT ist überschaubar
- Möglichkeiten mächtig, dann aber kompliziert
- Spezialitäten evt. in extra Chains abtrennbar
- dokumentiertes Erstellungsskript aufbewahren
- −→ lieber eine überschaubare Grundabsicherung

#### **Sonstiges**

Trotz IP-Tables-Sicherung immer Applikation traditionell sichern:

- applikationsspezifisch (z.B. httpd.conf, sshd\_config)
- TCP-Wrapper (hosts.allow, hosts.deny)
- −→ Firewall ist Zusatz, nicht Ersatz

### Literatur

**Linux 2.4 Packet Filtering HOWTO** [http://www.netfilter.org/documentation/HOWTO/](http://www.netfilter.org/documentation/HOWTO/packet-filtering-HOWTO.html) [packet-filtering-HOWTO.html](http://www.netfilter.org/documentation/HOWTO/packet-filtering-HOWTO.html) knapp, aber auch NAT

**I**IPTables-Tutorial <http://iptables-tutorial.frozentux.net/> umfassend, auch TCP/IP-Grundzüge, Zusatzmodule etc.

- RRZN-Webseite zu IP-Tables [http://www.rrzn.uni-hannover.de/fw\\_linux.html](http://www.rrzn.uni-hannover.de/fw_linux.html) bezogen auf Host-Absicherung (nicht NAT), Skripte zum Download
- rc.firewall, Port-Security explained <http://projectfiles.com/firewall/newbie.html> warum ICMP-Antworten & REJECT nicht schlechter sind als DROP